# **Double Channel<br>
Natic shock wave<br>
USER GUIDE<br>
DoubleWave Electromagnetic shock wave<br>USER GUIDE**<br>DoubleWave **uble Channel<br>
c shock wave<br>
USER GUIDE**<br>
DoubleWave

**DoubleWave**

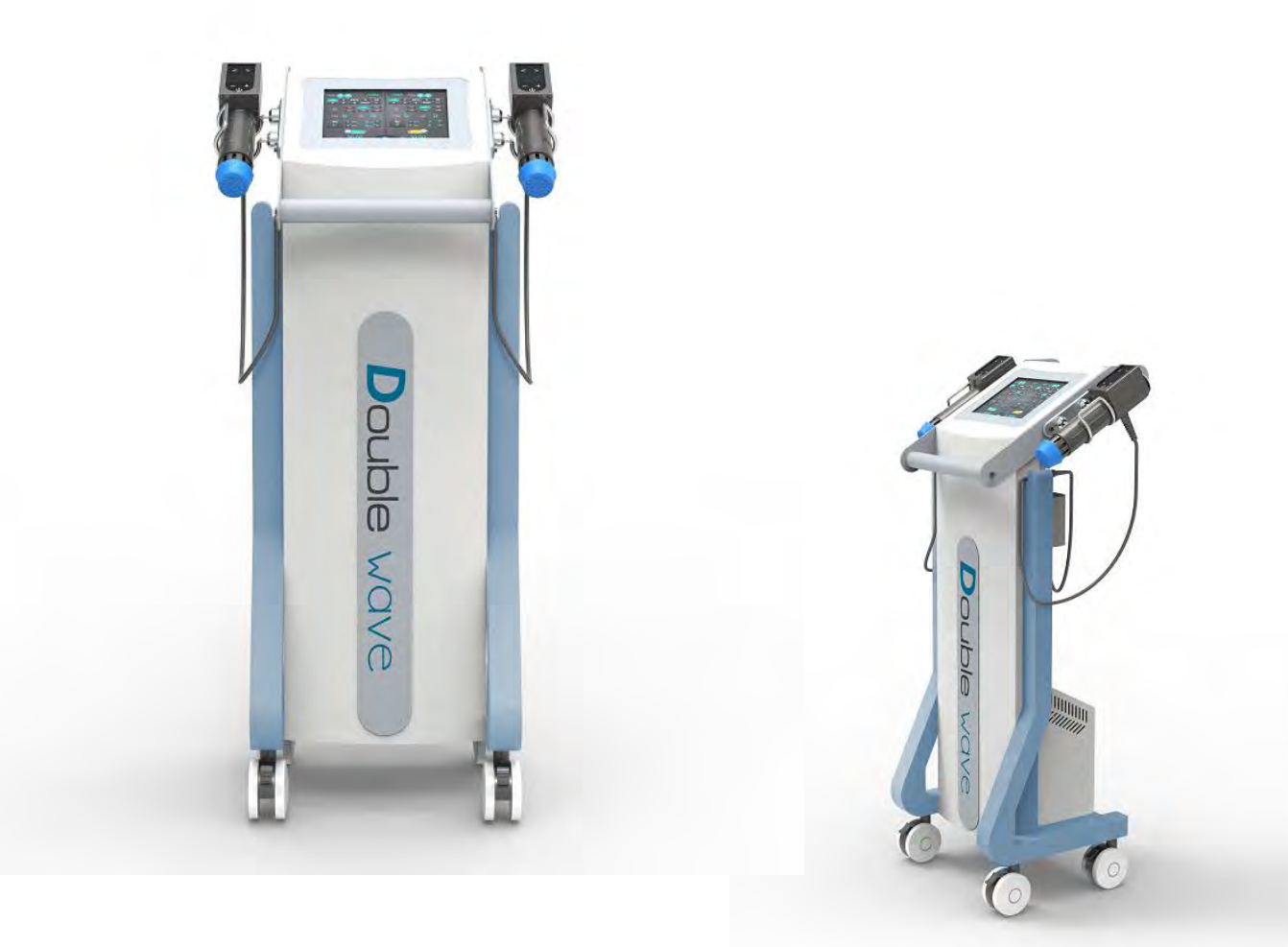

# **Warning**

**Warl**<br>Dear user:<br>Thanks for using our company's prod<br>products, we sincerely suggest follow:

**Warning<br>Thanks for using our company's products, in order to fully make use of the<br>Dalucts, we sincerely suggest follow:<br>aase read the instruction in detail and keep it well for further reading and<br>msulting. Warning**<br>
Dear user:<br>
Thanks for using our company's products, in order to fully make<br>
products, we sincerely suggest follow:<br>
Please read the instruction in detail and keep it well for further readir<br>
← Please follow th **Warning**<br>
Dear user:<br>
Thanks for using our company's products, in order to fully make use of the<br>
products, we sincerely suggest follow:<br>
Please read the instruction in detail and keep it well for further reading and<br>
← consulting. **Solution Contains and Solution Contains for using our company's products, in order to fully make use of the products, we sincerely suggest follow:<br>
Please read the instruction in detail and keep it well for further readi** 

**Solution Control Control Control Control Control Control Control Control Control Control Control Control Consulting.**<br>
Please read the instruction in detail and keep it well for further reading and consulting.<br>
◆◆Please Dear user:<br>
Thanks for using our company's products, in order to fully make use of the<br>
products, we sincerely suggest follow:<br>
Please read the instruction in detail and keep it well for further reading and<br>
consulting.<br> Dear user:<br>
Thanks for using our company's products, in<br>
products, we sincerely suggest follow:<br>
Please read the instruction in detail and keep it we<br>
consulting.<br>
◆ Please follow the instruction to fit and opera<br>
◆ Pleas bear user.<br>
Thanks for using our company's products, in order to fully make use of the<br>
products, we sincerely suggest follow:<br>
Please read the instruction in detail and keep it well for further reading and<br>
consulting.<br> Thanks for using our company's products, in<br>products, we sincerely suggest follow:<br>Please read the instruction in detail and keep it w<br>consulting.<br> $\blacklozenge$  Please follow the instruction to fit and oper<br> $\blacklozenge$  Please do no products, we sincerely suggest follow:<br>
Please read the instruction in detail and keep it well for further reading and<br>
consulting.<br>
◆◆Please follow the instruction to fit and operate the machine correctly.<br>
◆◆Please do n

**This product does not belong to medical, please don't use for disease treatment!**

# **Advantage**

**Advantage**<br>1.By the targeted application of the shockwaves, stress to the surrounding tissues is<br>quite insignificant;<br>2.The body not burdened by pharmaceuticals, except the short-term effect of local<br>anesthesia if used;

**Advantage**<br>1.By the targeted application of the sho-<br>quite insignificant;<br>2.The body not burdened by pharmace<br>anesthesia if used;<br>3.The possibility of preventing the nece-**Advantage**<br>
1.By the targeted application of the shockwaves<br>
quite insignificant;<br>
2.The body not burdened by pharmaceuticals, e<br>
anesthesia if used;<br>
3.The possibility of preventing the necessity of s<br>
hazards;<br>
4.For so

**Advantage**<br>2. The body not burdened by pharmaceuticals, except the short-term effect of local<br>2.The body not burdened by pharmaceuticals, except the short-term effect of local<br>anesthesia if used;<br>3.The possibility of prev **Advantage**<br>1.By the targeted application of the shockwaves, stress to the surrounding tissues is<br>2.The body not burdened by pharmaceuticals, except the short-term effect of local<br>anesthesia if used;<br>3.The possibility of p hazards; Advantage<br>1.By the targeted application of the shockwaves, stress to the surrounding tissues is<br>quite insignificant;<br>2.The body not burdened by pharmaceuticals, except the short-term effect of local<br>anesthesia if used;<br>haz

treatment.

**Advantage**<br>
1.By the targeted application of the shockwaves, stress to the surroundin<br>
quite insignificant;<br>
2.The body not burdened by pharmaceuticals, except the short-term effered<br>
anesthesia if used;<br>
3.The possibilit hazards;<br>4.For some indications, such as tennis elbow, there is really no other effective<br>treatment.<br>**General Introduction**<br>A shockwave is defined as a wave with a rapid increase of increase of pressure<br>within a very short 4.For some indications, such as tennis elbow, there is really no other effective<br>treatment.<br>**General Introduction**<br>A shockwave is defined as a wave with a rapid increase of increase of pressure<br>within a very short time and **General Introduction**<br> **A** shockwave is defined as a wave with a rapid increase of increase of pressure<br>
within a very short time and then having a gradual decrease of pressure with a small<br>
megative pressure phase. shock **General Introduction**<br>A shockwave is defined as a wave with a rapid increase of increase of pressure<br>within a very short time and then having a gradual decrease of pressure with a small<br>negative pressure phase. shockwave **General Introduction**<br>A shockwave is defined as a wave with a rapid increase of increase of pressure<br>within a very short time and then having a gradual decrease of pressure with a small<br>negative pressure phase. shockwave **General Introduction**<br>A shockwave is defined as a wave wit<br>within a very short time and then havin<br>negative pressure phase. shockwave<br>source of chronic pain, the influence c<br>calcium deposits and leads to better v<br>the pain **General Introduction**<br>A shockwave is defined as a wave with a rapid increase of incre<br>within a very short time and then having a gradual decrease of p<br>negative pressure phase. shockwave is aimed at the affected a<br>source o **General Introduction**<br>
A shockwave is defined as a wave with a rapid increase of increase of pressure<br>
within a very short time and then having a gradual decrease of pressure with a small<br>
negative pressure phase. shockwa **A shockwave is defined as a wave with a rapid increase of increase of pressure**<br>within a very short time and then having a gradual decrease of pressure with a small<br>negative pressure phase. shockwave is aimed at the affec A shockwave is defined as a wave with a rapid increase of increase of pressure<br>within a very short time and then having a gradual decrease of pressure with a small<br>negative pressure phase. shockwave is aimed at the affecte A shockwave is defined as a wave with a rapid increase of increase of pressure<br>within a very short time and then having a gradual decrease of pressure with a small<br>negative pressure phase. shockwave is aimed at the affecte A shockwave is defined as a wave with a rapid increa<br>within a very short time and then having a gradual dee<br>negative pressure phase. shockwave is aimed at the is<br>source of chronic pain, the influence of the shockwave<br>calci

within a very short time and then having a gradual decrease of pressure with a small<br>negative pressure phase. shockwave is aimed at the affected area that are the<br>source of chronic pain, the influence of the shockwaves cau negative pressure phase. shockwave is aimed at the affected area that a<br>source of chronic pain, the influence of the shockwaves causes to the dis<br>calcium deposits and leads to better vascularization. The after-effect is re source of chronic pain, the influence of the shockwaves calcium deposits and leads to better vascularization. The a<br>the pain.<br>Shockwave has the following effects:<br>> Cellular: Increase in cell membrane transmittance by im<br>a calcium deposits and leads to better vascularization. The after<br>the pain.<br>Shockwave has the following effects:<br>> Cellular: Increase in cell membrane transmittance by improv<br>activity, stimulation of cell division, stimulati the pain.<br>
Shockwave has the following effects:<br>
> Cellular: Increase in cell membrane transmittance by<br>
activity, stimulation of cell division, stimulation of cellula<br>
>Reproduction of vessels in the area of tendons and m Shockwave has the following effects:<br>
> Cellular: Increase in cell membrane transmi<br>
activity, stimulation of cell division, stimulation<br>
>Reproduction of vessels in the area of tendor<br>
circulation, increase in concentrati

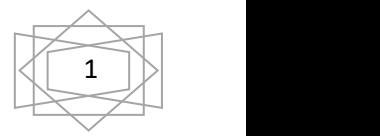

# **Introduction**

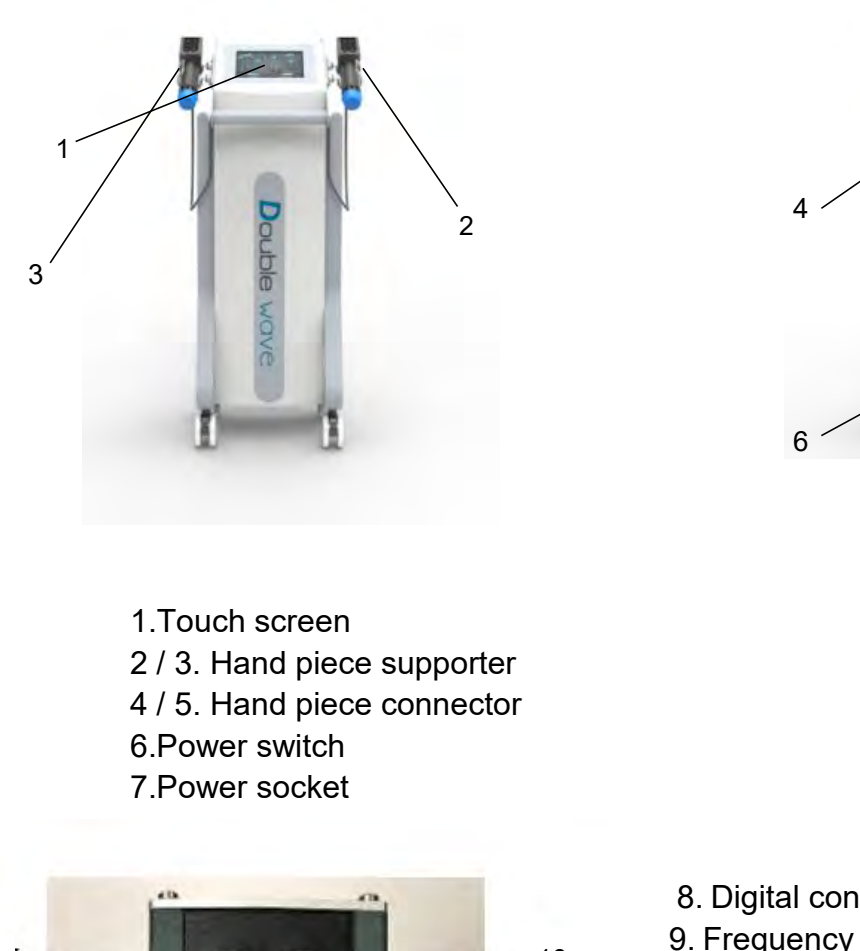

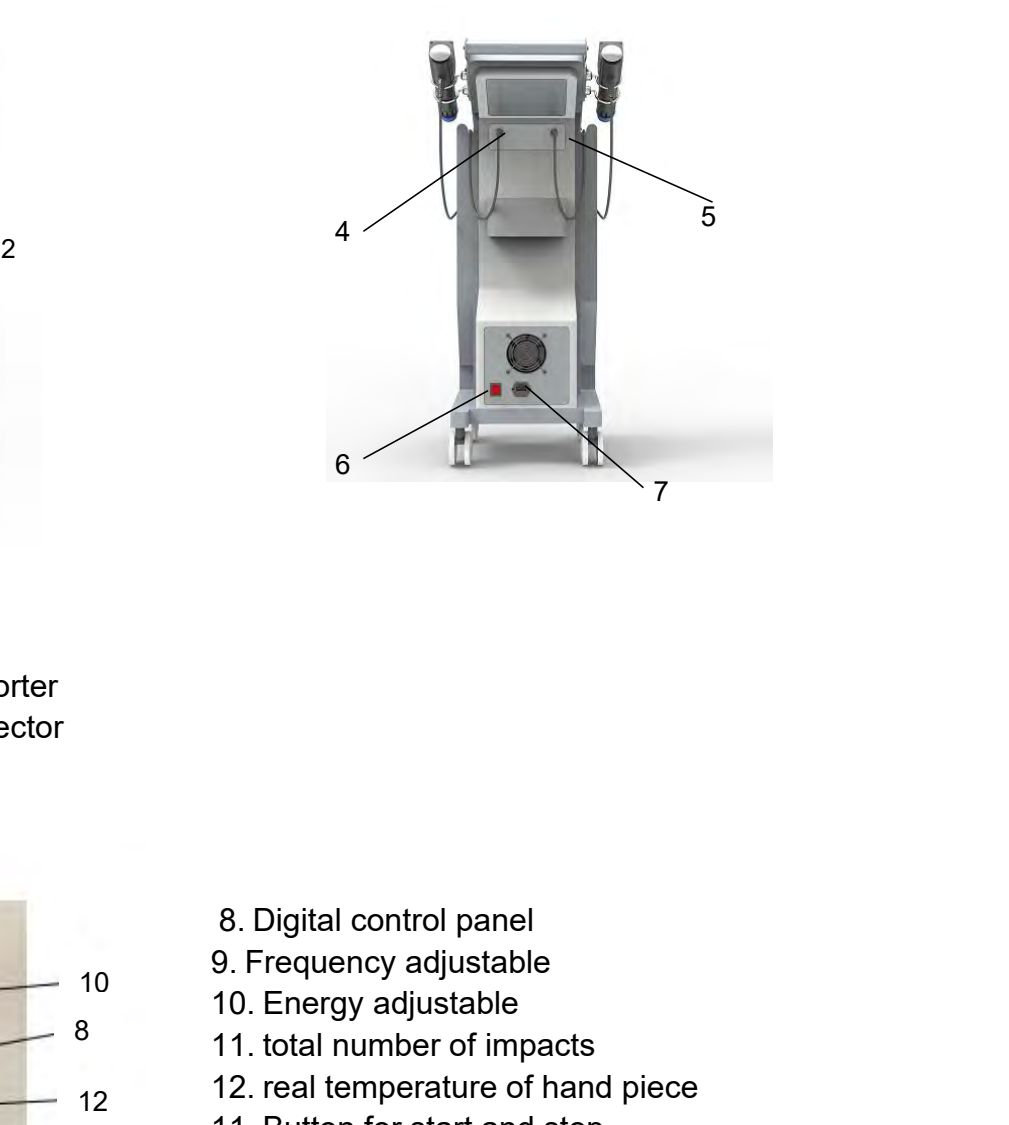

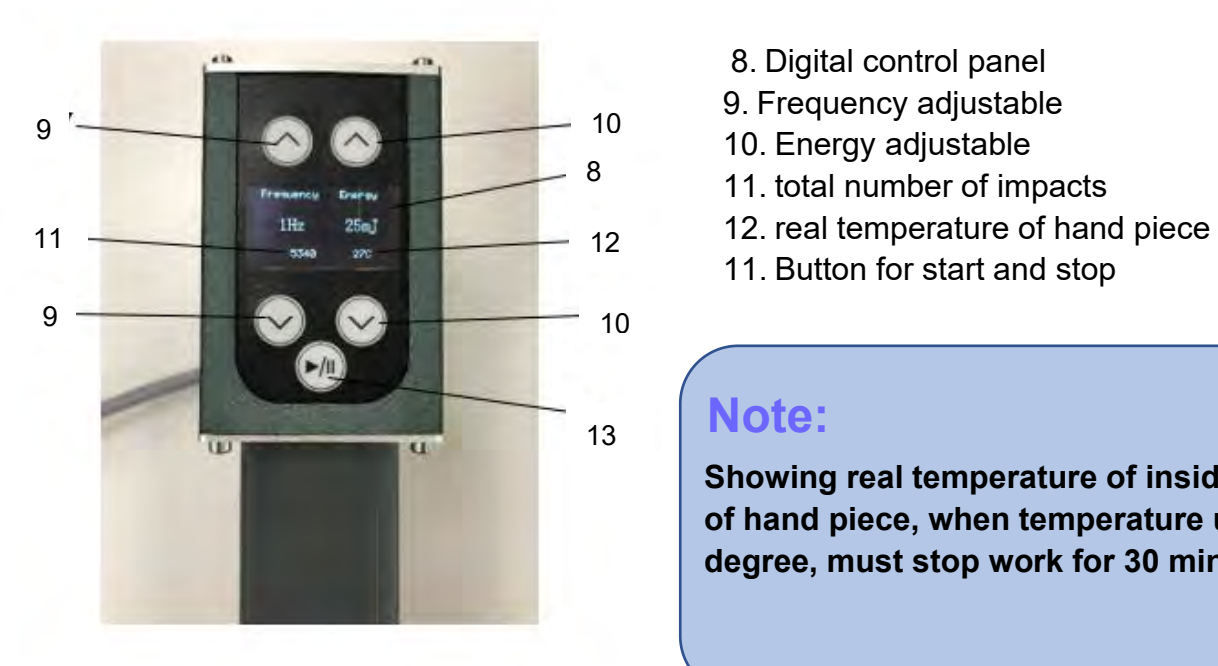

- 
- 
- 
- 8 11. total number of impacts
- 8. Digital control panel<br>9. Frequency adjustable<br>10. Energy adjustable<br>11. total number of impacts<br>12. real temperature of hand piece<br>11. Button for start and stop 8. Digital control panel<br>9. Frequency adjustable<br>10. Energy adjustable<br>11. total number of impacts<br>12. real temperature of hand piece<br>11. Button for start and stop 8. Digital control panel<br>9. Frequency adjustable<br>10. Energy adjustable<br>11. total number of impacts<br>12. real temperature of hand piece<br>11. Button for start and stop 8. Digital control panel<br>9. Frequency adjustable<br>10. Energy adjustable<br>11. total number of impacts<br>12. real temperature of hand piece<br>11. Button for start and stop<br>**Note:** 
	-

# 13 **Note:**

8. Digital control panel<br>
9. Frequency adjustable<br>
10. Energy adjustable<br>
11. total number of impacts<br>
12. real temperature of hand piece<br>
11. Button for start and stop<br> **Note:**<br>
Showing real temperature of inside coil<br>
of **o.** Digital control panel<br>
9. Frequency adjustable<br>
10. Energy adjustable<br>
11. total number of impacts<br>
12. real temperature of hand piece<br>
11. Button for start and stop<br> **Note:**<br>
Showing real temperature of inside coil<br> 9. Frequency adjustable<br>
10. Energy adjustable<br>
11. total number of impacts<br>
12. real temperature of hand piece<br>
11. Button for start and stop<br> **Note:**<br>
Showing real temperature of inside coil<br>
of hand piece, when temperat

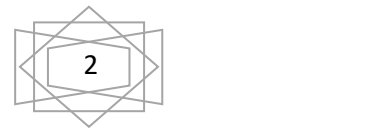

# **Accessories**

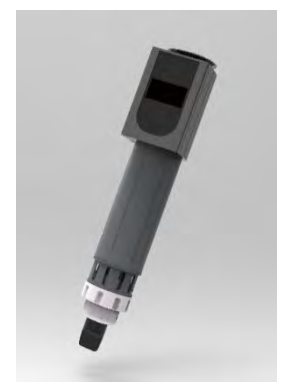

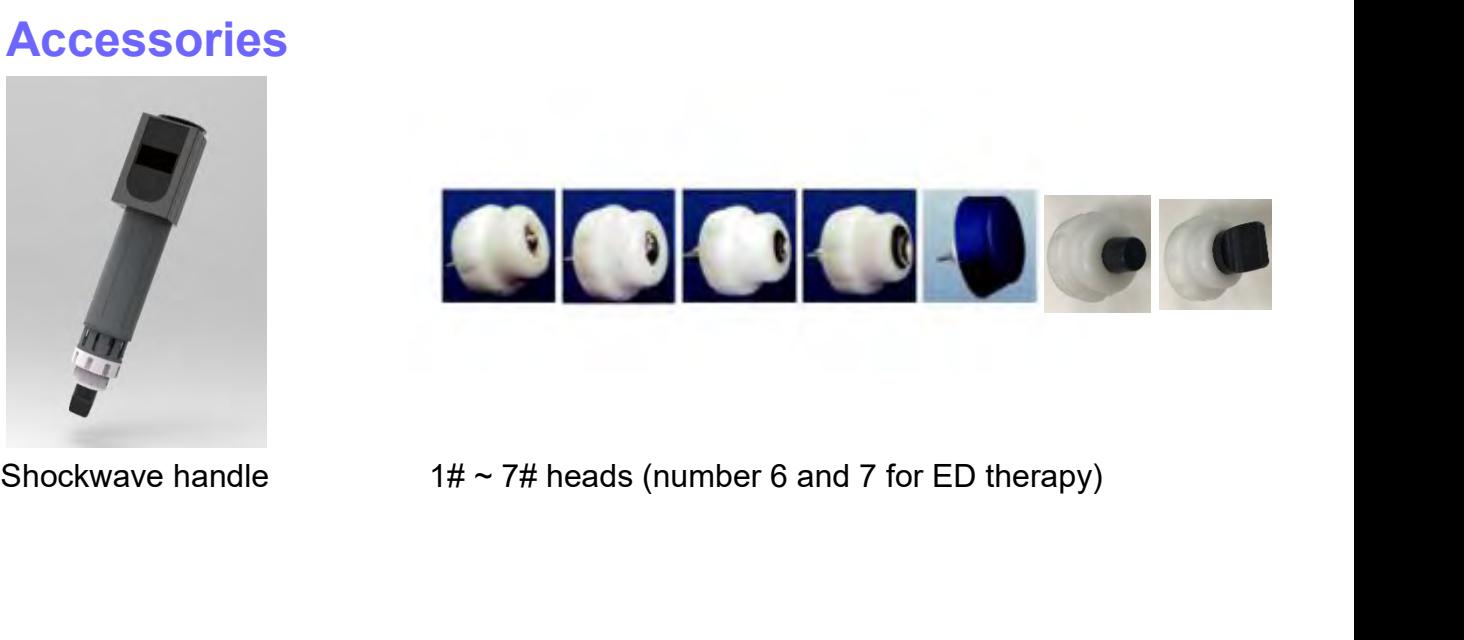

# **operation**

Shockwave handle<br>
1.4  $\times$  7# heads (num<br>
1.All accessories well connected<br>
1.All accessories well connected<br>
(1) Insert the plug of shockwave work handle into (4)<br>
And (5) output jack.<br>
(2) Choose right heads, hold the w

Shockwave handle<br>  $1\# \sim 7\#$  heads (<br> **peration**<br>
All accessories well connected<br>
) Insert the plug of shockwave work handle into (<br>
And (5) output jack.<br>
) Choose right heads. hold the work handle<br>
one hand and unscrew Shockwave handle<br>  $1\# \sim 7\#$  heads (number 6 and 7 for E<br> **Operation**<br>
1.All accessories well connected<br>
(1) Insert the plug of shockwave work handle into (4)<br>
And (5) output jack.<br>
(2) Choose right heads. hold the work **Operation**<br>
1.All accessories well connected<br>
(1) Insert the plug of shockwave work handle into (4)<br>
And (5) output jack.<br>
(2) Choose right heads. hold the work handle<br>
in one hand and unscrew the head from the<br>
work hand **Operation**<br>
1.All accessories well connected<br>
(1) Insert the plug of shockwave work handle ir<br>
And (5) output jack.<br>
(2) Choose right heads. hold the work handle<br>
in one hand and unscrew the head from the<br>
work handle (an **Operation**<br>
1.All accessories well connected<br>
(1) Insert the plug of shockwave work handle into (4)<br>
And (5) output jack.<br>
(2) Choose right heads. hold the work handle<br>
in one hand and unscrew the head from the<br>
work hand **Operation**<br>
1.All accessories well connected<br>
(1) Insert the plug of shockwave work handle into (4)<br>
And (5) output jack.<br>
(2) Choose right heads. hold the work handle<br>
in one hand and unscrew the head from the<br>
work hand **Society**<br>
Society of shockwave work handle into (4)<br>
(1) Insert the plug of shockwave work handle into (4)<br>
(2) Choose right heads. hold the work handle<br>
in one hand and unscrew the head from the<br>
work handle (anticlockwi **Operation**<br>
1.All accessories well connected<br>
(1) Insert the plug of shockwave work handle into (4)<br>
And (5) output jack.<br>
(2) Choose right heads. hold the work handle<br>
in one hand and unscrew the head from the<br>
work hand 1.All accessories well connected<br>
(1) Insert the plug of shockwave work handle into (4)<br>
And (5) output jack.<br>
(2) Choose right heads. hold the work handle<br>
in one hand and unscrew the head from the<br>
work handle (anticlock 1.All accessories well connected<br>
(1) Insert the plug of shockwave work handle into (4)<br>
And (5) output jack.<br>
(2) Choose right heads. hold the work handle<br>
in one hand and unscrew the head from the<br>
work handle (anticlock (1) Insert the plug of shockwave work handle into (4)<br>
And (5) output jack.<br>
(2) Choose right heads. hold the work handle<br>
in one hand and unscrew the head from the<br>
work handle (anticlockwise).<br>
screw the new head tightl (2) Choose right heads. hold the work handle<br>in one hand and unscrew the head from the<br>work handle (anticlockwise).<br>screw the new head tightly (clockwise).<br>2.Insert the plug of power wire into (7)<br>socket turn on power swi Work nandle (anticlockwise).<br>
Screw the new head tightly (clockwise).<br>
2.Insert the plug of power wire into (7)<br>
socket turn on power switch (6), and need to input<br>
password "888888" (Fig1), the system<br>
enter interface as screw the new head tightly (clockwise).<br>2.Insert the plug of power wire into (7)<br>socket turn on power switch (6), and need t<br>password "888888" (Fig1), the system<br>enter interface as (Fig 2) shows.<br>3.In interface as (Fig 2)<br> Socket turn on power switch (6), and need to input<br>password "888888" (Fig1), the system<br>enter interface as (Fig 2) shows.<br>3.In interface as (Fig 2)<br>(1) Click on "Basic setting" to select language,<br>set time and date.<br>NOTICE word "888888" (Fig1), the system<br>r interface as (Fig 2) shows.<br>interface as (Fig 2)<br>Click on "Basic setting" to select language<br>ime and date.<br>**ICE: Advanced setting is only for engi**<br>t **for user.**<br>Click on the body part ne

- 
- 

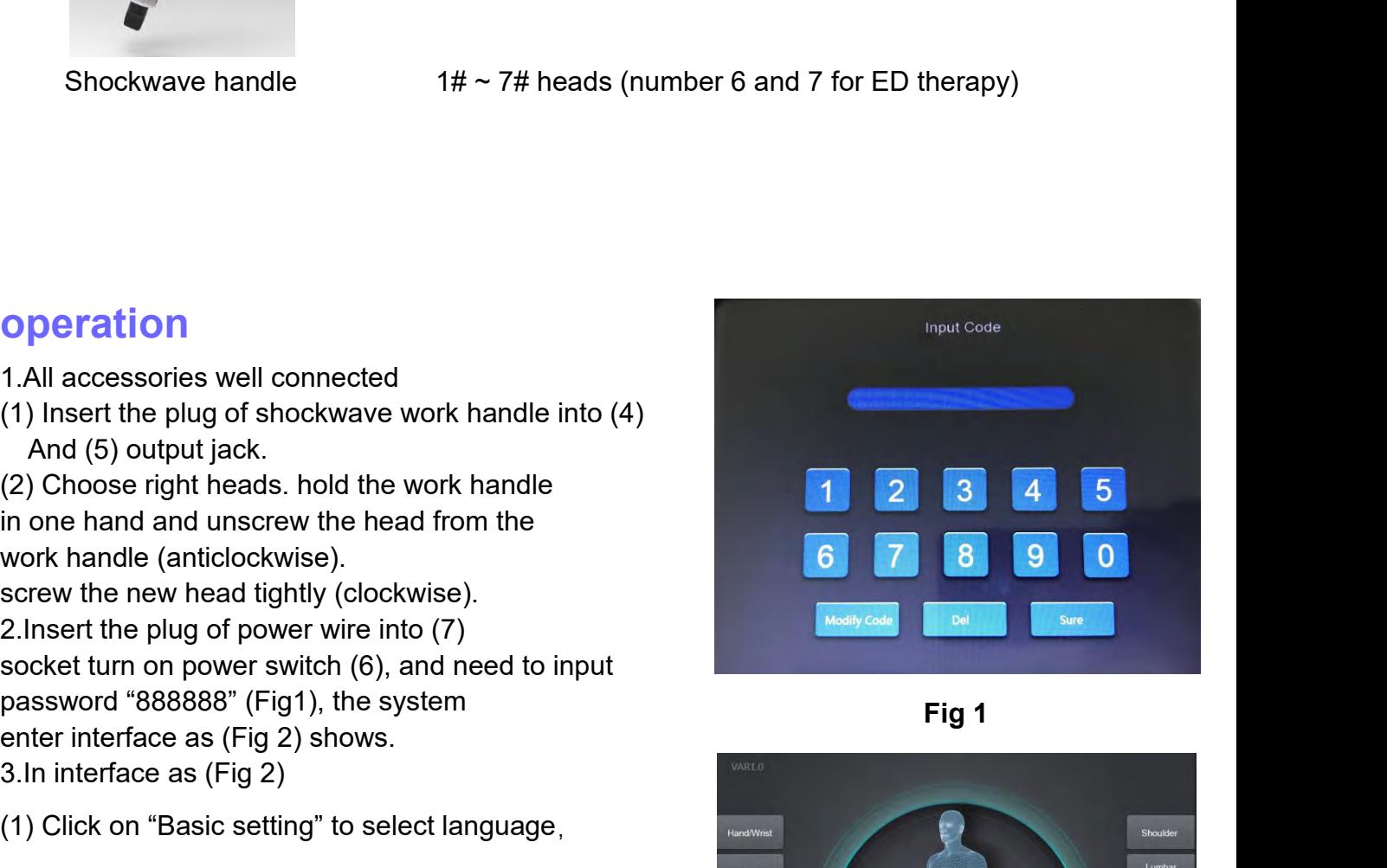

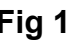

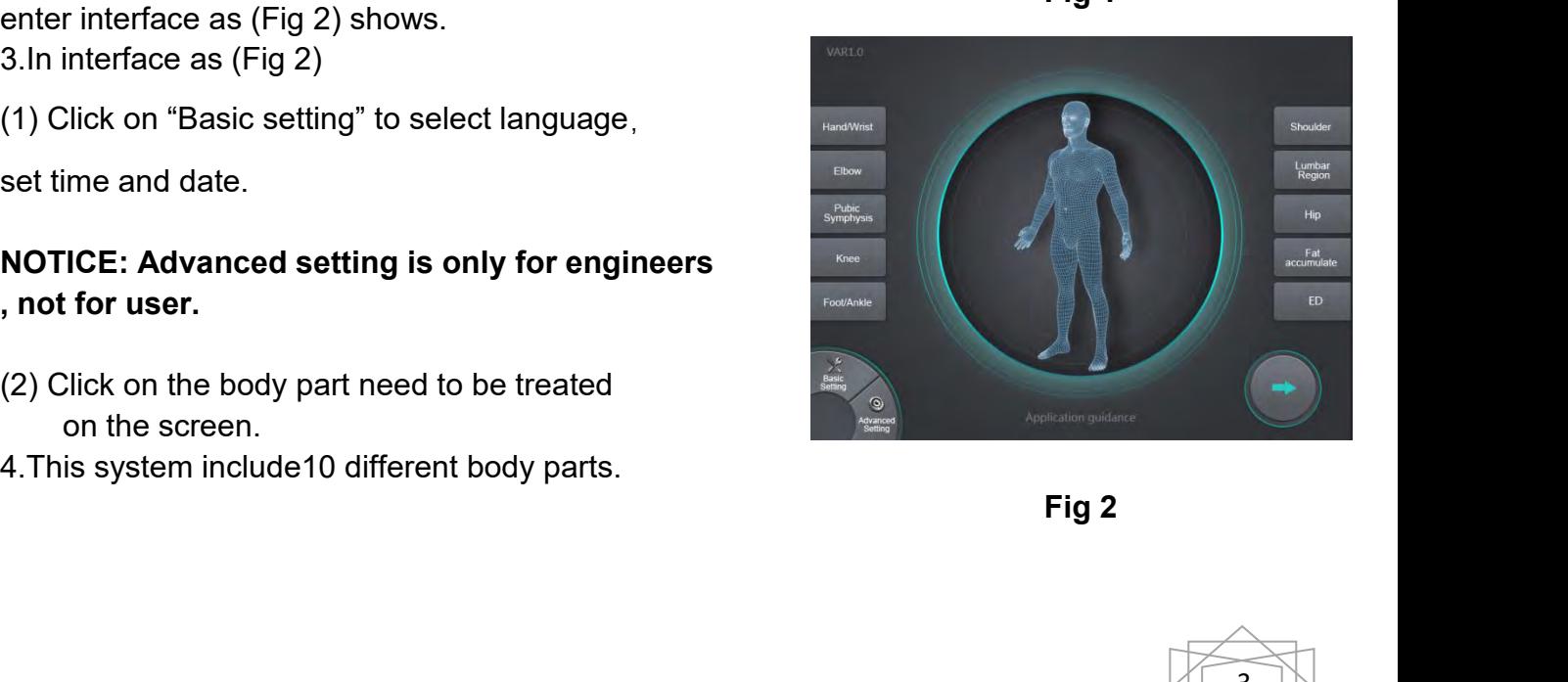

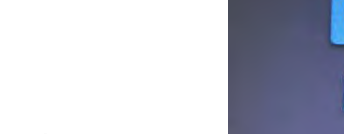

5. Each operation part is programed with two automatic modes, C mode and P mode.<br>C mode is comfortable mode, softer, suitable for customers with weak tolerance;<br>P mode is professional mode, greater intensity based on clini 5. Each operation part is programed with two automatic modes, C mode and P mode.<br>C mode is comfortable mode, softer, suitable for customers with weak tolerance;<br>P mode is professional mode, greater intensity based on clini 5. Each operation part is programed with two automatic modes, C mode and P mode.<br>C mode is comfortable mode, softer, suitable for customers with weak tolerance;<br>P mode is professional mode, greater intensity based on clini 5. Each operation part is programed with two automatic modes, C mode and P mode.<br>C mode is comfortable mode, softer, suitable for customers with weak tolerance;<br>P mode is professional mode, greater intensity based on clini 5. Each operation part is programed with two automatic mod<br>C mode is comfortable mode, softer, suitable for customers  $\gamma$ <br>P mode is professional mode, greater intensity based on clin<br>Both modes have parameters that have b 5. Each operation part is programed with two automatic modes, C mode and P mode.<br>C mode is comfortable mode, softer, suitable for customers with weak tolerance;<br>P mode is professional mode, greater intensity based on clini 5. Each operation part is programed with two automatic mc<br>C mode is comfortable mode, softer, suitable for customers<br>P mode is professional mode, greater intensity based on cl<br>Both modes have parameters that have been set, 5. Each operation part is programed with two automatic modes, C mode and P mode.<br>C mode is comfortable mode, softer, suitable for customers with weak tolerance;<br>P mode is professional mode, greater intensity based on clini

C mode is comfortable mode, softer, suitable for cust<br>
P mode is professional mode, greater intensity based<br>
Both modes have parameters that have been set, inc<br>
frequency, and number of impacts.<br>
The automatic mode can als Prinder's professional mode, greater interistiy based on clinical recommendations.<br>
Both modes have parameters that have been set, including the default intensity,<br>
frequency, and number of impacts.<br>
The automatic mode can (2). Click on "Hand/wrist" to enter the treatment screen Set, including the default intensity,<br>
The automatic mode can also be adjusted freely to adjust to the most suitable par<br>
with handpiece or touch screen.<br>
6. This Us frequency, and number of impacts.<br>
The automatic mode can also be adjusted freely to adjust to the most suit<br>
with handpiece or touch screen.<br>
6. This User's manual use "Hand/Wrist" treatment for example.<br>
In interface as The automatic mode can also be adjusted freely to adjust to the most suitable parameter<br>with handpiece or touch screen.<br>6. This User's manual use "Hand/Wrist" treatment for example.<br>In interface as (Fig 3),<br>(1). Apply gel The automatic mode can also be adjusted freely to adjust to the mos<br>with handpiece or touch screen.<br>6. This User's manual use "Hand/Wrist" treatment for example.<br>In interface as (Fig 3),<br>(1). Apply gel to the treated body

- 
- 
- 
- 
- 

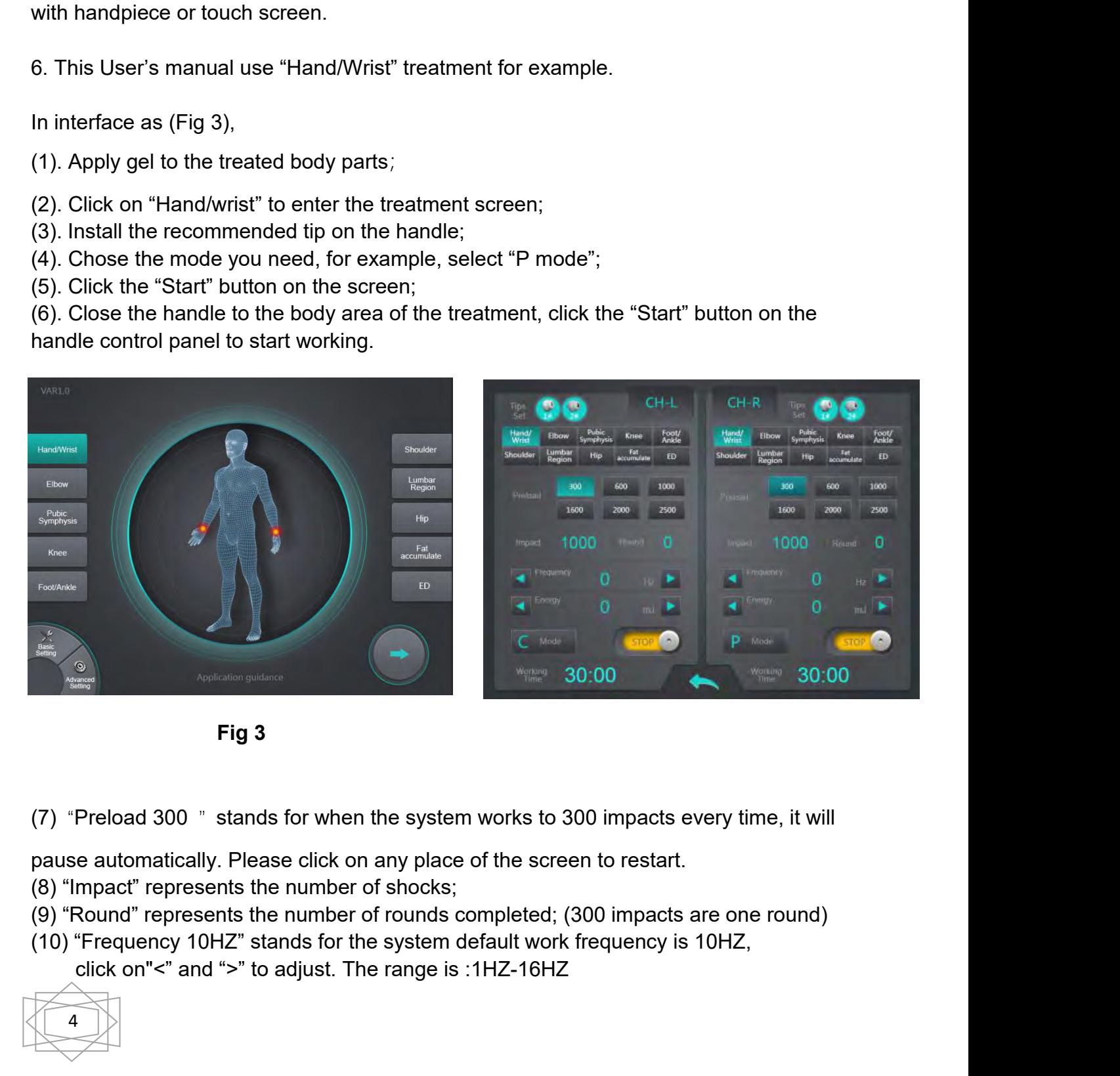

- 
- 
- -

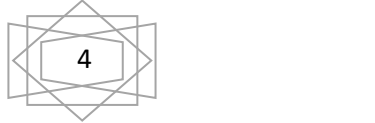

(11). "Energy 50MJ" stands for the system default work frequency is 50MJ,<br>click on "<"and ">"to adjust. The range is 50MJ-200HJ.<br>When the frequency is 1Hz to 13HZ, the energy is 50-200MJ;<br>When the frequency is 14Hz, the en 11). "Energy 50MJ" stands for the system default work frequency is 50MJ,<br>click on "<"and ">"to adjust. The range is 50MJ-200HJ.<br>Vhen the frequency is 1Hz to 13HZ, the energy is 50-200MJ;<br>Vhen the frequency is 14Hz, the ene (11). "Energy 50MJ" stands for the system default work frequency is 50MJ,<br>click on "<"and ">"to adjust. The range is 50MJ-200HJ.<br>When the frequency is 1Hz to 13HZ, the energy is 50-200MJ;<br>When the frequency is 14Hz, the en (11). "Energy 50MJ" stands for the system default work frequency is 50MJ, click on "<"and ">"to adjust. The range is 50MJ-200HJ.<br>When the frequency is 1Hz to 13HZ, the energy is 50-200MJ;<br>When the frequency is 14Hz, the en (11). "Energy 50MJ" stands for the system default work frequency is 50MJ, click on "<"and ">"to adjust. The range is 50MJ-200HJ.<br>When the frequency is 1Hz to 13HZ, the energy is 50-200MJ;<br>When the frequency is 14Hz, the en (11). "Energy 50MJ" stands for the system default work frequency is 50MJ,<br>click on "<"and ">"to adjust. The range is 50MJ-200HJ.<br>When the frequency is 14Hz, the energy is 50-200MJ;<br>When the frequency is 14Hz, the energy i (11). "Energy 50MJ" stands for the system default work frequency is 5 click on "<"and ">"to adjust. The range is 50MJ-200HJ.<br>When the frequency is 1Hz to 13HZ, the energy is 50-200MJ;<br>When the frequency is 14Hz, the energy Click on < and > to adjust. The range is 50MJ-When the frequency is 1Hz to 13HZ, the energy is 4Hz, the energy is 50-15<br>When the frequency is 14Hz, the energy is 50-15<br>When the frequency is 15HZ, the energy is 50-16<br>When t

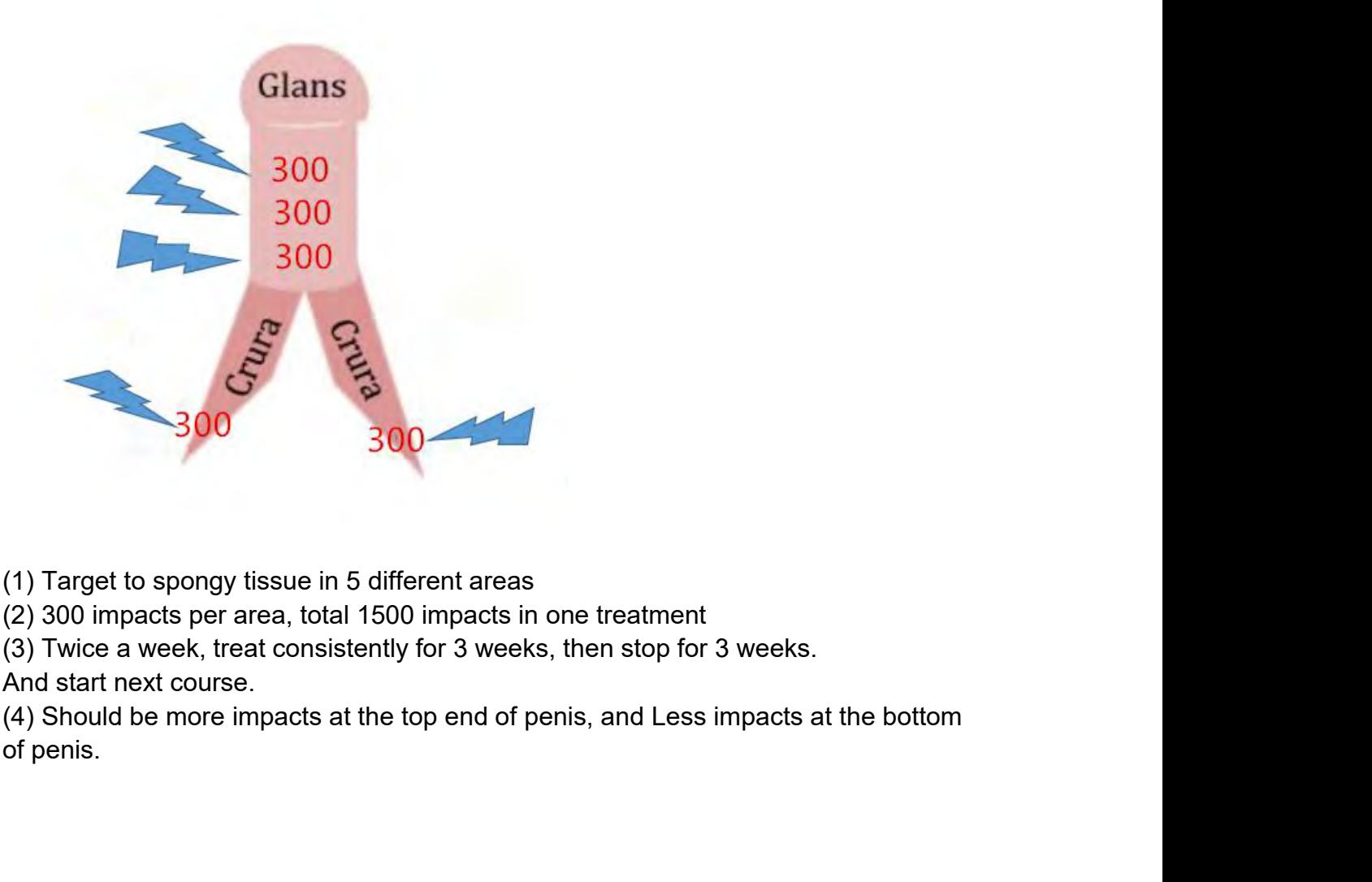

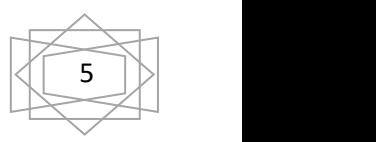

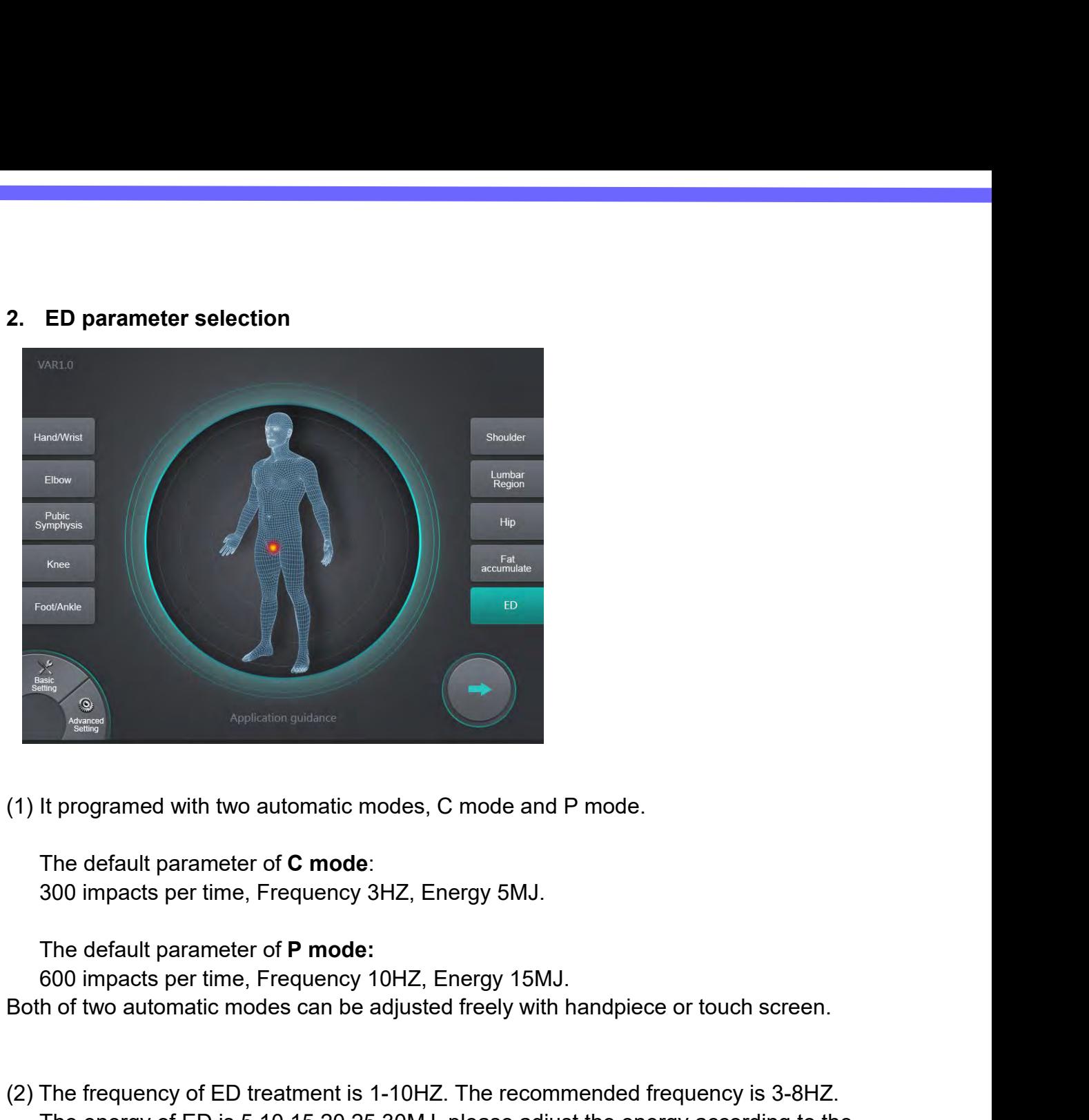

(1) It programed with two automatic modes, C mode and P mode.<br>
The default parameter of **C mode**:<br>
300 impacts per time, Frequency 3HZ, Energy 5MJ.<br>
The default parameter of **P mode:**<br>
600 impacts per time, Frequency 10HZ It programed with two automatic modes, C mode and P mode.<br>The default parameter of **C mode**:<br>300 impacts per time, Frequency 3HZ, Energy 5MJ.<br>The default parameter of **P mode:**<br>600 impacts per time, Frequency 10HZ, Energy The default parameter of **C mode**:<br>300 impacts per time, Frequency 3HZ, Energy 5MJ.<br>The default parameter of **P mode:**<br>600 impacts per time, Frequency 10HZ, Energy 15MJ.<br>Both of two automatic modes can be adjusted freely w **PREMAGE THE OF THE OF THE OF THE OF THE OF THE OF THE OF THE ADDED**<br> **PS:** The default parameter of **P mode:**<br> **PHOTE:** 600 impacts per time, Frequency 10HZ, Energy 15MJ.<br> **PS:** The frequency of ED treatment is 1-10HZ. Th

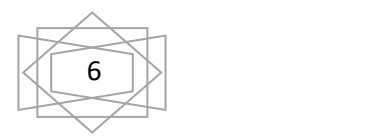

**3. Operation guide**<br>(1) Choose the 6# and 7# exclusive ED treatme<br>spongy tissue, 300 impacts per area, total 1500

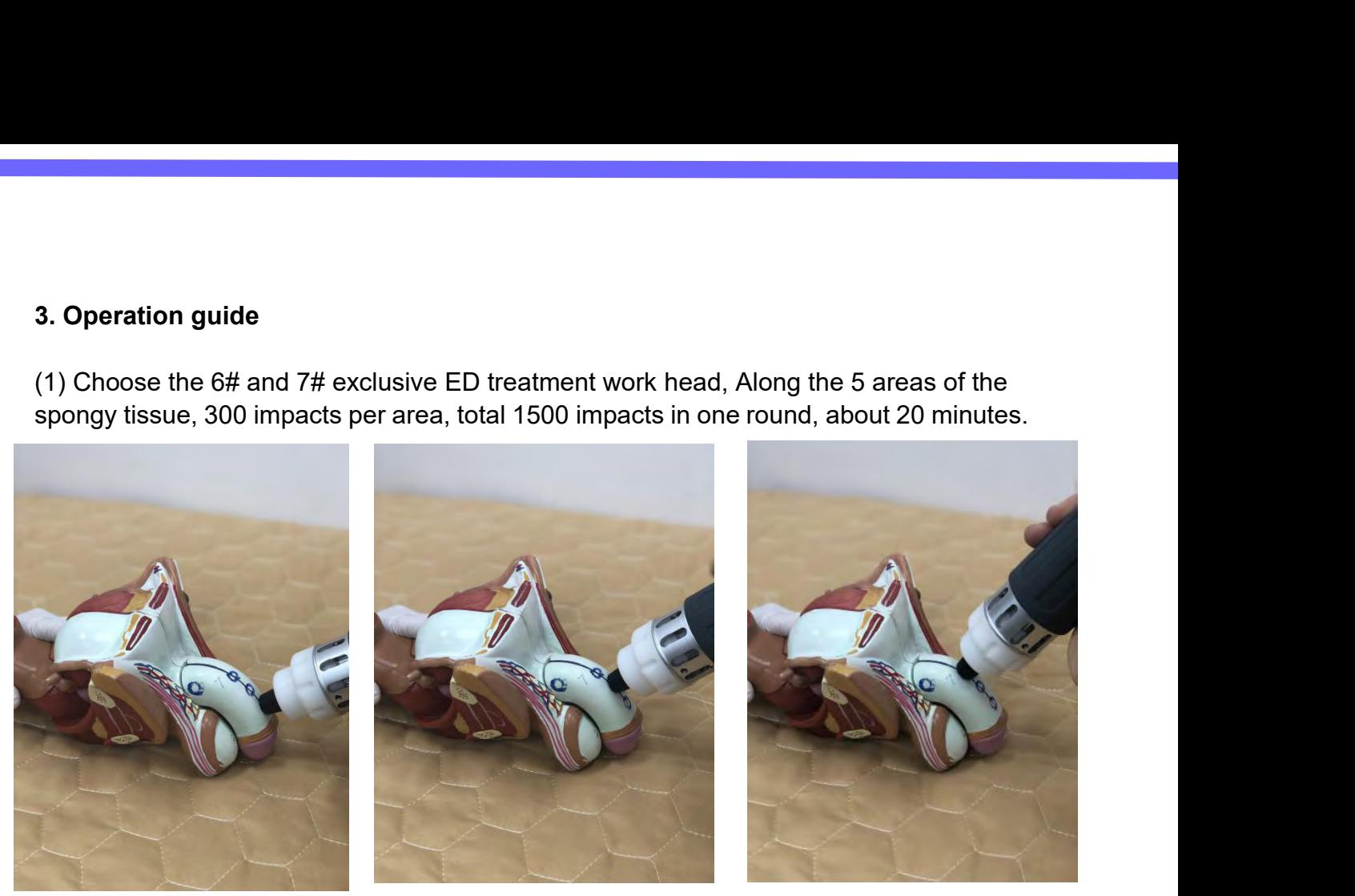

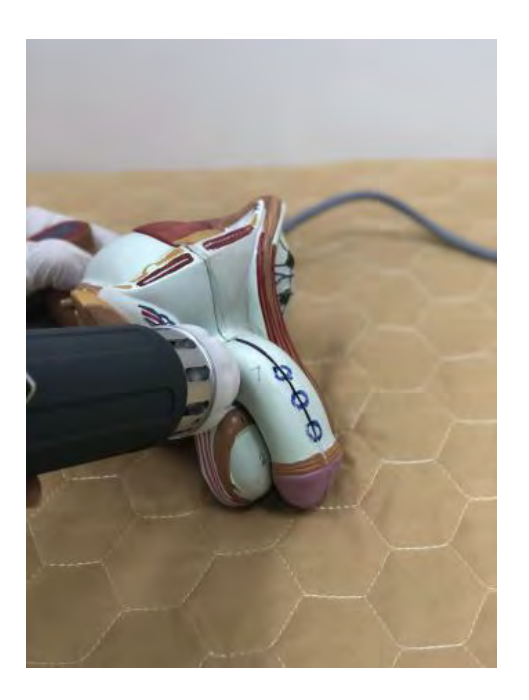

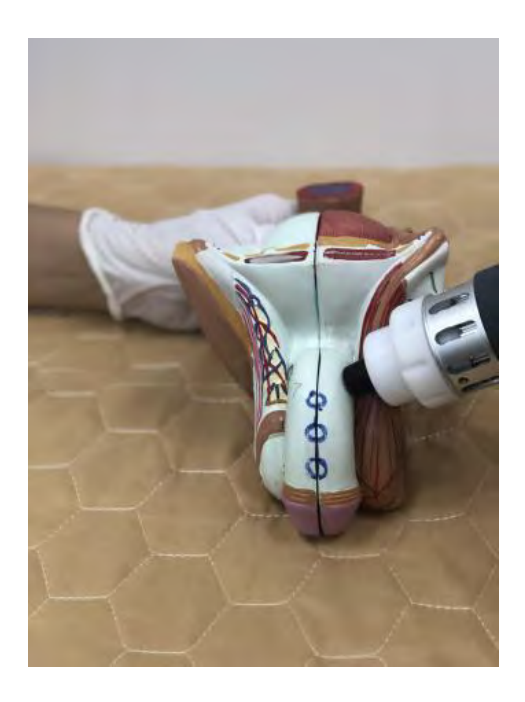

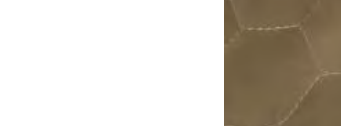

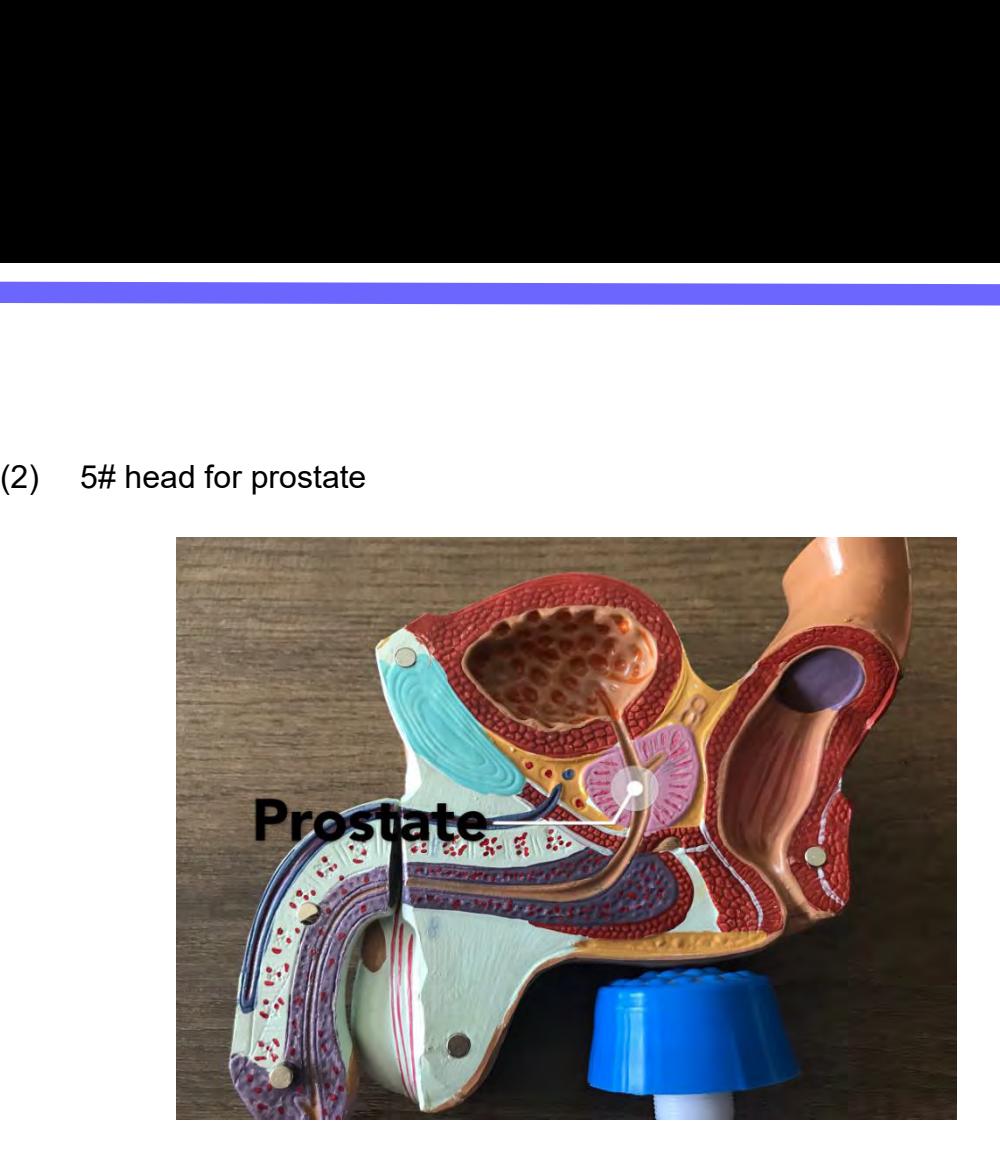

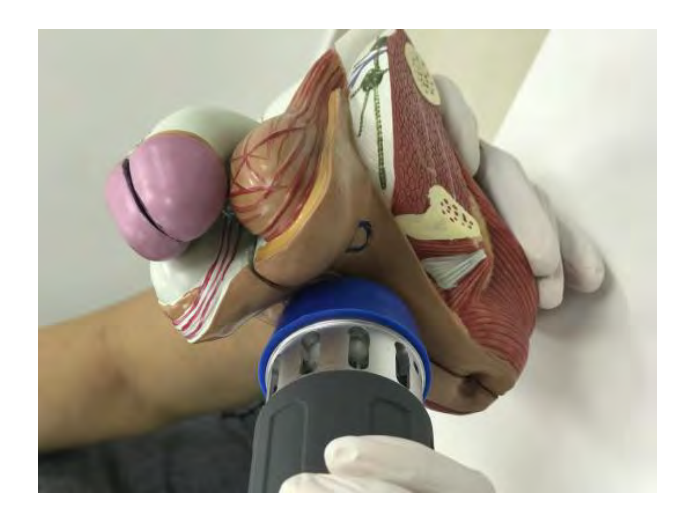

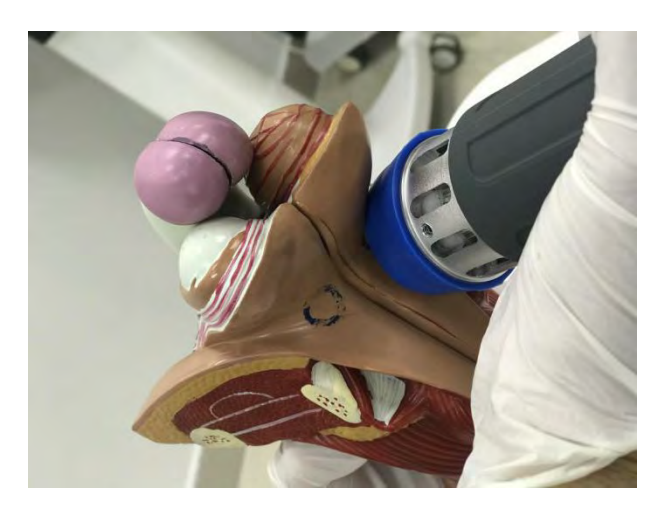

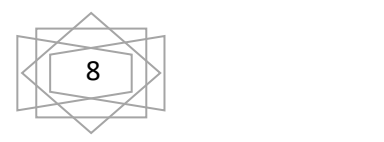

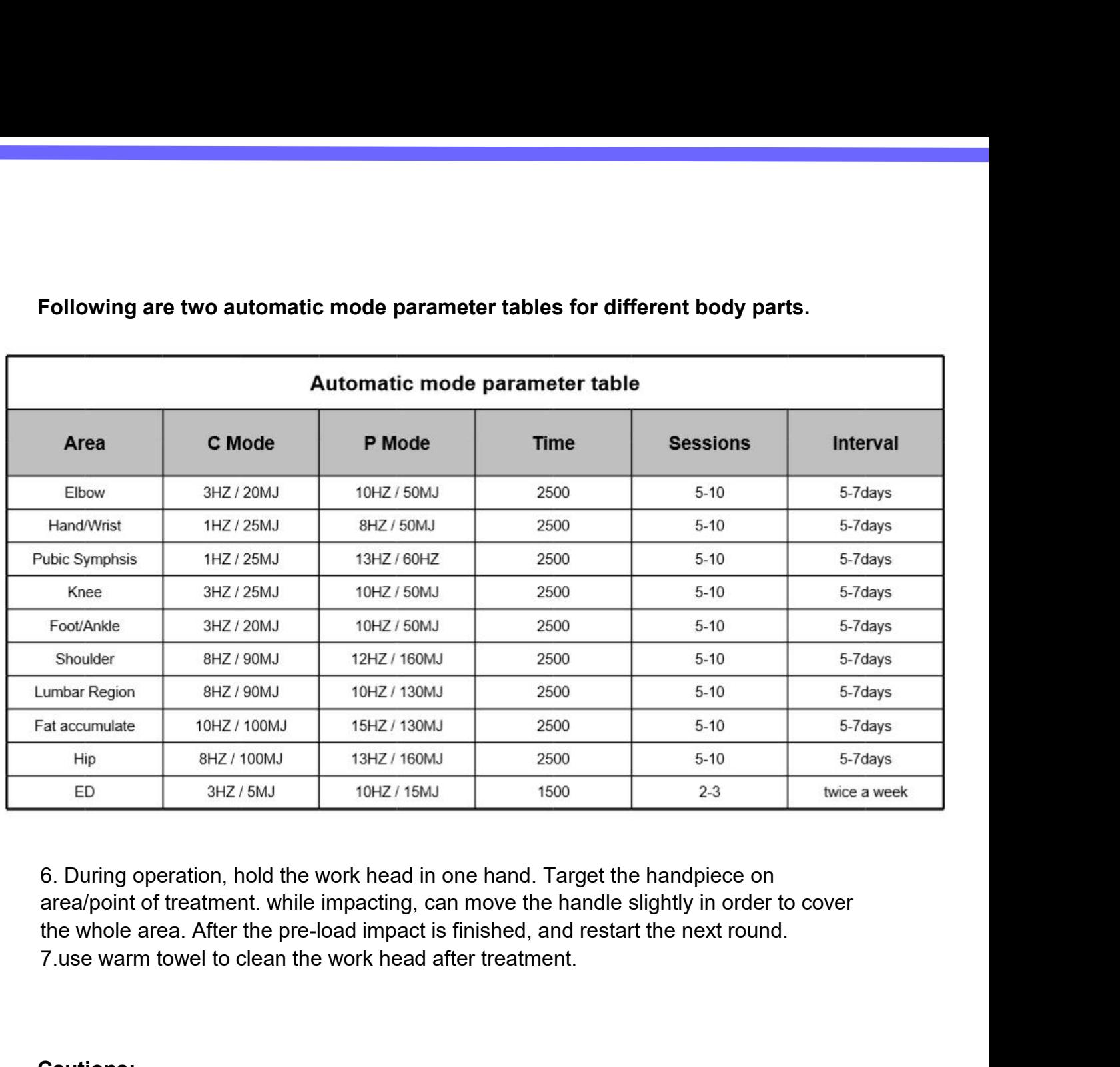

ED 3HZ/5MJ 10HZ/15MJ 1600 12-3<br>
1.1.1.2.2.3 twice a week<br>
1.6. During operation, hold the work head in one hand. Target the handpiece on<br>
area/point of treatment. while impacting, can move the handle slightly in order to 6. During operation, hold the work head in one hand. Target the area/point of treatment. while impacting, can move the handle the whole area. After the pre-load impact is finished, and restard 7.use warm towel to clean the 6. During operation, hold the work head in one hand. Target the handpiece on<br>area/point of treatment. while impacting, can move the handle slightly in order to cover<br>the whole area. After the pre-load impact is finished, a 6. During operation, hold the work head in one hand. Target the handpiece on area/point of treatment. while impacting, can move the handle slightly in order to cover the whole area. After the pre-load impact is finished, a area/point of treatment. while impacting, can move the handle slightly in order to cover<br>the whole area. After the pre-load impact is finished, and restart the next round.<br>7.use warm towel to clean the work head after trea

## **Cautions:**

the whole area. After the pre-load in<br>7.use warm towel to clean the work<br>2.use warm towel to clean the work<br>1.aftrer 20000 impacts, stop working<br>degrees, stop working for 30 minutes<br>2.To avoid heat accumulation, it is in<br>a

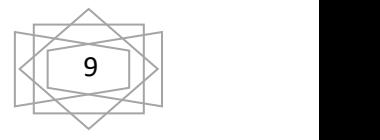

# **Forbiddens**

Forbiddens<br>1.Theeyes and the surrounding area, the myocardium, the spinal cord, the gonads, the<br>kidneys and the liver.<br>2.Blood disorders, coagulation problems or the use of anticoagulants.<br>3.Polypus in the area of treatme Forbiddens<br>1.The eyes and the surrounding area, the myocard<br>kidneys and the liver.<br>2.Blood disorders, coagulation problems or the use<br>3.Polypus in the area of treatment.<br>4.Thrombosis. **Forbiddens**<br>1.The eyes and the surrounding area, the myocardium, the spinal cord, the gonads, the<br>kidneys and the liver.<br>2.Blood disorders, coagulation problems or the use of anticoagulants.<br>3.Polypus in the area of treat Forbiddens<br>
1.The eyes and the surrounding area, the myocardium, the<br>
kidneys and the liver.<br>
2.Blood disorders, coagulation problems or the use of antio<br>
3.Polypus in the area of treatment.<br>
4.Thrombosis.<br>
5.Tumor disease Forbiddens<br>
1. The eyes and the surrounding area, the r<br>
kidneys and the liver.<br>
2. Blood disorders, coagulation problems or<br>
3. Polypus in the area of treatment.<br>
4. Thrombosis.<br>
5. Tumor diseases.<br>
6. Polyneuropathy.<br>
7.

- 4.Thrombosis.
- 

6.Polyneuropathy.

Forbiddens<br>
1.The eyes and the surrounding area, the myocardium, t<br>
kidneys and the liver.<br>
2.Blood disorders, coagulation problems or the use of ar<br>
3.Polypus in the area of treatment.<br>
4.Thrombosis.<br>
5.Tumor diseases.<br>
6 Forbiddens<br>
1. The eyes and the surrounding area, the myocard<br>
kidneys and the liver.<br>
2.Blood disorders, coagulation problems or the use<br>
3.Polypus in the area of treatment.<br>
4. Thrombosis.<br>
5.Tumor diseases.<br>
6.Polyneuro Forbiddens<br>1.The eyes and the surrounding area, the myocardium, the spinal cord, the gonads, the<br>kidneys and the liver.<br>2.Blood disorders, coagulation problems or the use of anticoagulants.<br>3.Polypus in the area of treatme 1. The eyes and the surrounding area, the myocardiun<br>kidneys and the liver.<br>2. Blood disorders, coagulation problems or the use of<br>3. Polypus in the area of treatment.<br>4. Thrombosis.<br>5. Tumor diseases.<br>6. Polyneuropathy.<br>7 **Forbiddens**<br>
1.The eyes and the surrounding area, the myocardium, the spinal cord, the<br>
kiderys and the liver.<br>
2.Blood disorders, coagulation problems or the use of anticoagulants.<br>
3.Polypus in the area of treatment.<br>
4 3. Polypus in the area of treatment.<br>4. Thrombosis.<br>6. Polyneuropathy.<br>7. Growing cartilage in children.<br>8. Therapy using corticoids.<br>9. Inapplicable on areas in proximity to large nerve bundles, bundles, blood vessels, th 4. Thrombosis.<br>5. Tumor diseases.<br>6. Polyneuropathly.<br>7. Growing cartilage in children.<br>8. Therapy using corticoids.<br>9. Inapplicable on areas in proximity to large nerve bundles, bundles, blood vessels, the<br>spinal cord and 5. Tumor diseases.<br>
6. Polyneuropathy.<br>
7. Growing cartilage in children.<br>
8. Therapy using corticoids.<br>
9. Inapplicable on areas in proximity to large nerve bundles, bundles, blood<br>
spinal cord and the head.<br> **Possible Si** 6. Polyneuropathy.<br>7. Growing cartilage in children.<br>8. Therapy using corticoids.<br>9. Inapplicable on areas in proximity to large nerve bundles, bundles, blood vessels, the<br>spinal cord and the head.<br>1. Erythema or swelling

- 
- 
- 
- Input voltage: AC220V $\Box$ / 50Hz  $\Box$ <br>
AC 110V $\Box$ /60Hz $\Box$ <br>
Output Power: 200W

# **Technical**

Output Power: 200W

.

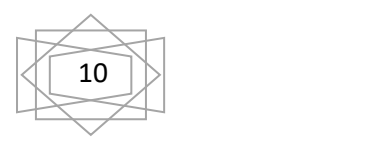

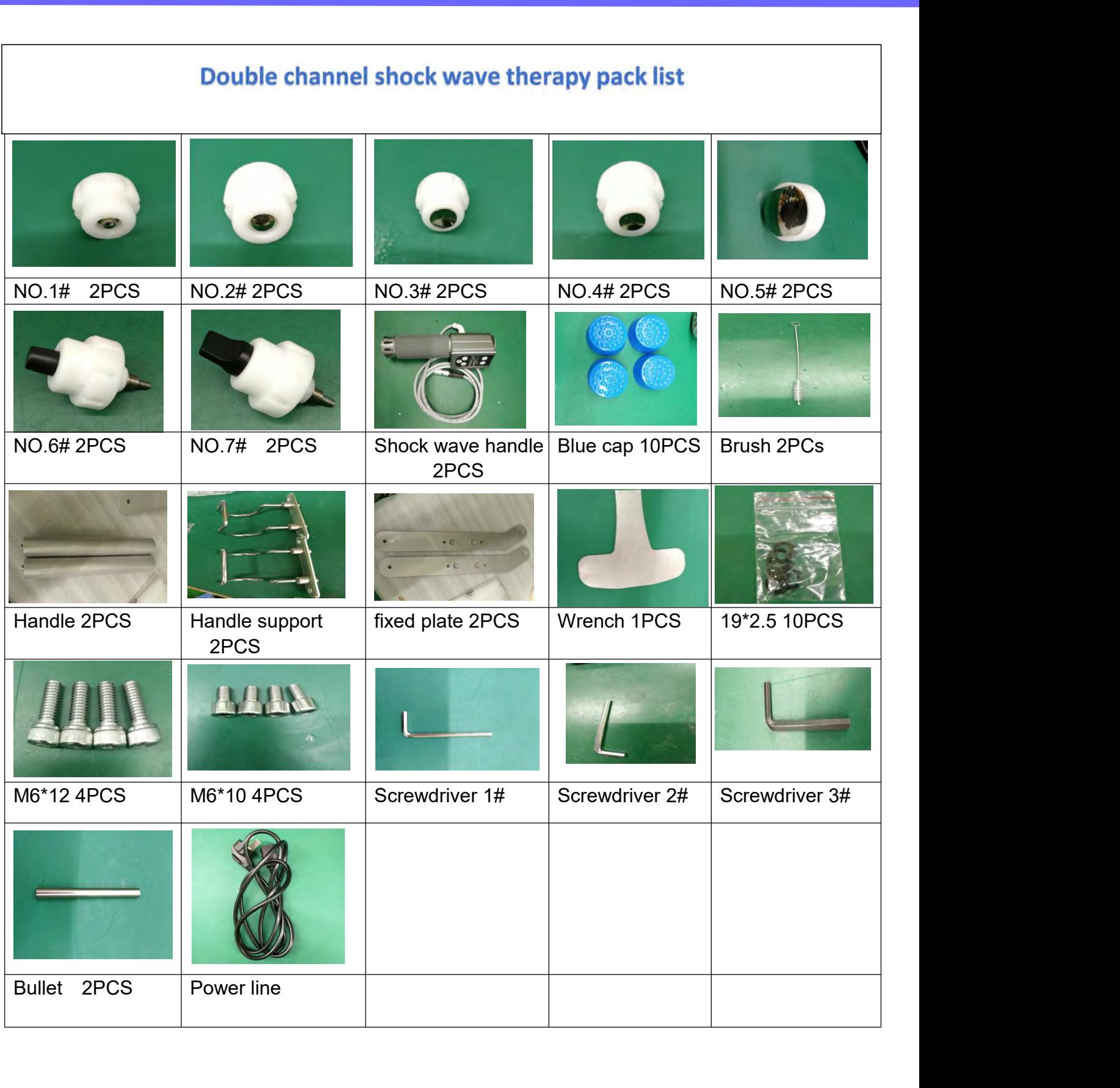

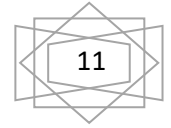

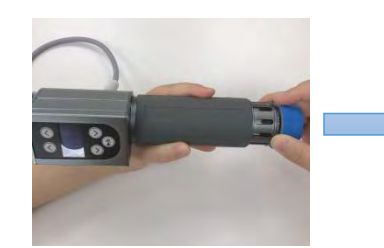

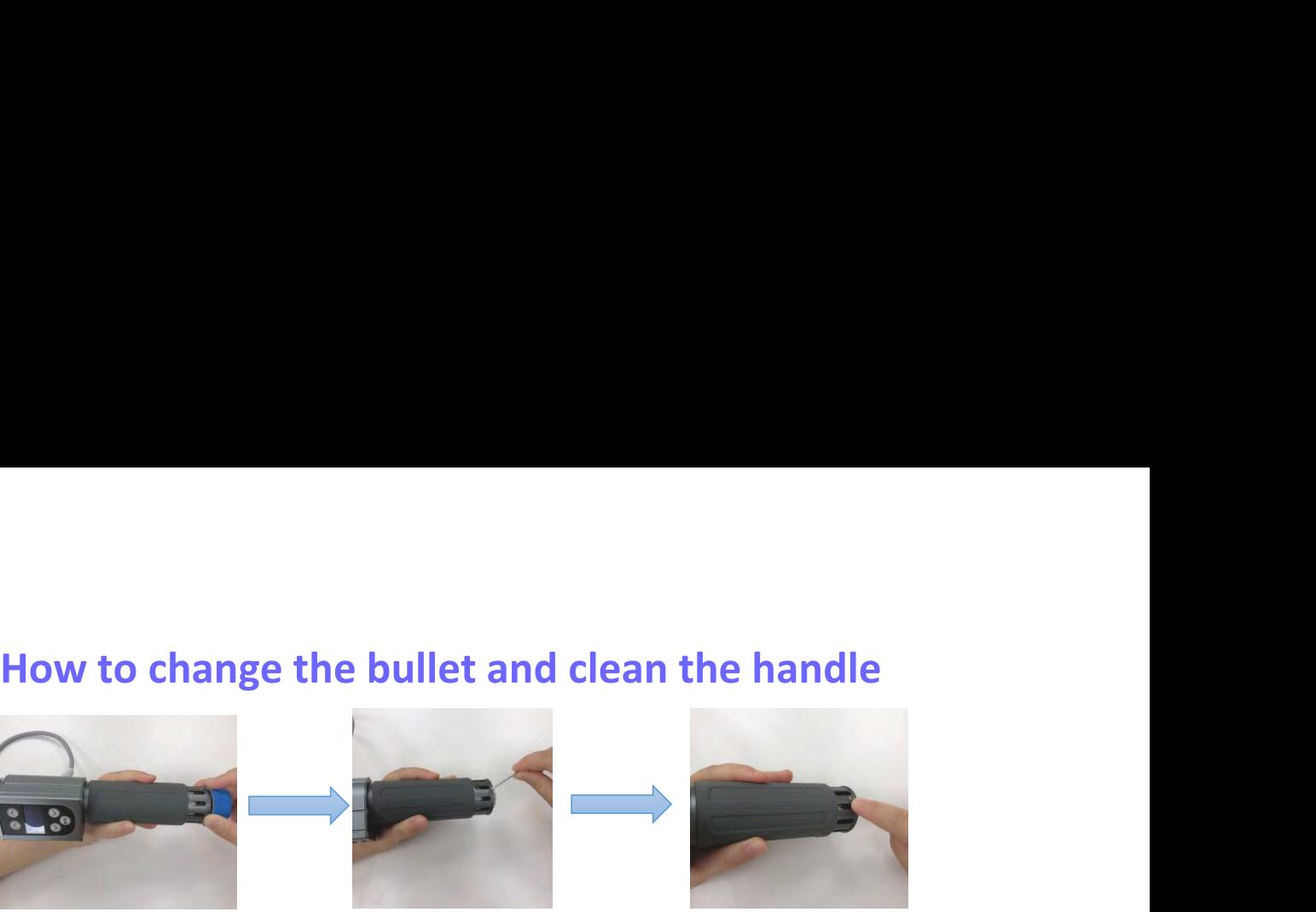

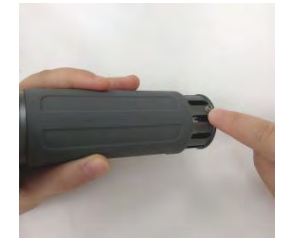

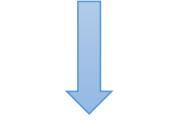

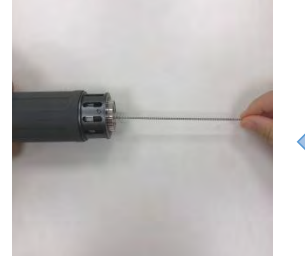

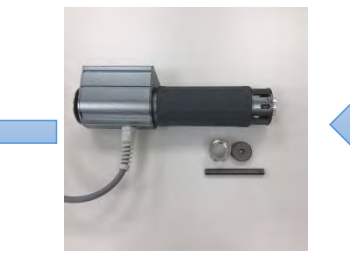

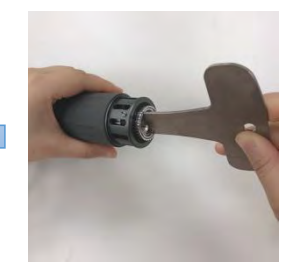

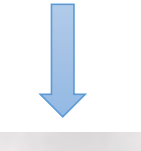

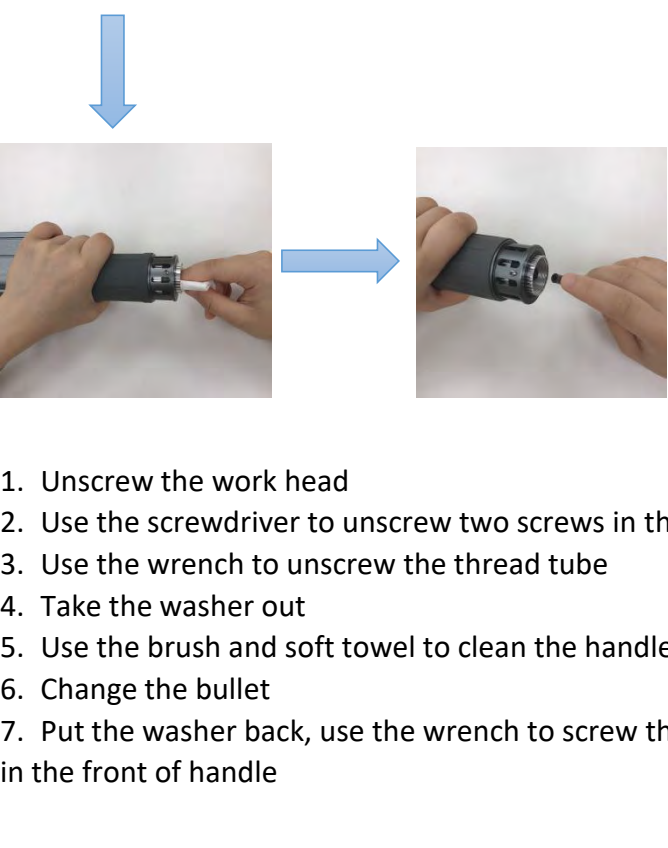

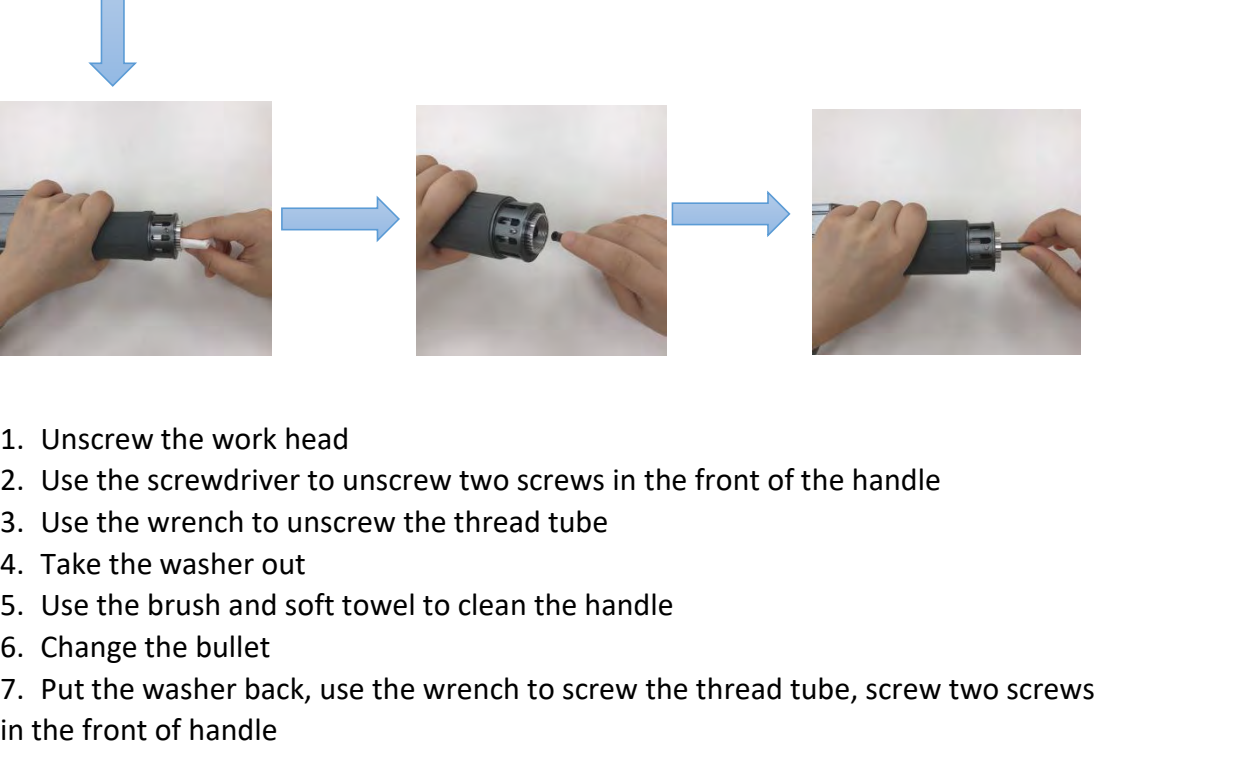

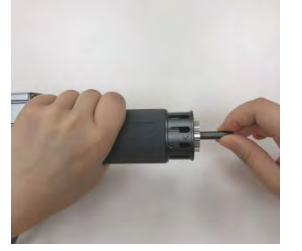

- 
- 
- 
- 
- 
- 
- 1. Unscrew the work head<br>2. Use the screwdriver to unscrew two screws in the front of the handle<br>3. Use the wrench to unscrew the thread tube<br>4. Take the washer out<br>5. Use the brush and soft towel to clean the handle<br>6. Ch 1. Unscrew the work head<br>
2. Use the screwdriver to unscrew two<br>
3. Use the wrench to unscrew the thre<br>
4. Take the washer out<br>
5. Use the brush and soft towel to clea<br>
6. Change the bullet<br>
7. Put the washer back, use the

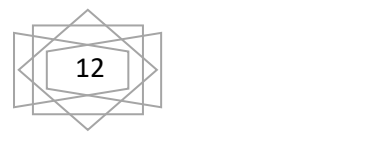

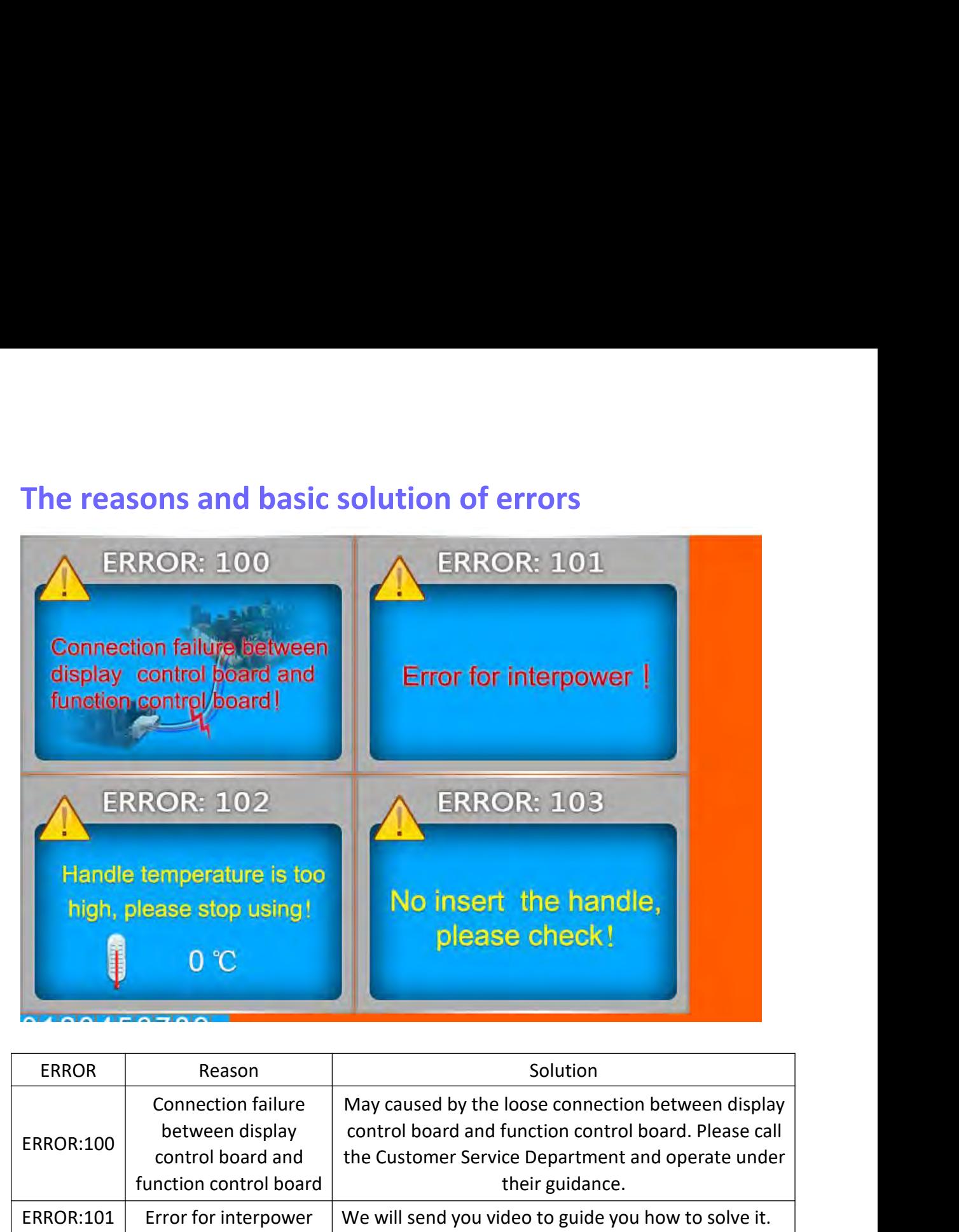

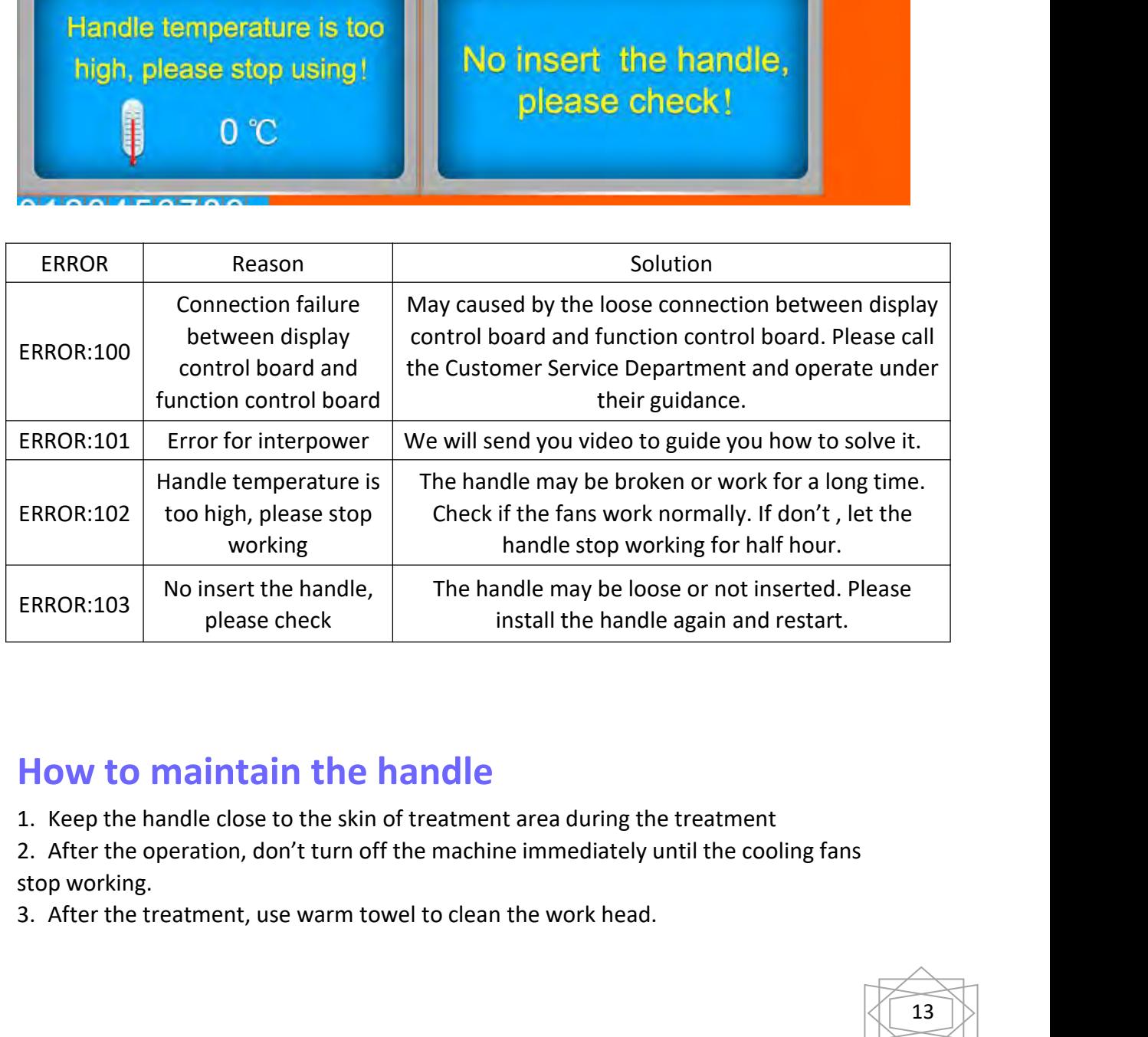

- 
- 
- 

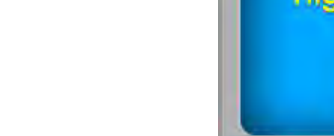

**Touch Screen Calibration**<br>1.Before turn on the machine, please put finger and keep press on the screen, do<br>move the finger, then turn on the power switch<br>2. The prompts "Err0" is on the screen, "After releasing the key, w Touch Screen Calibration<br>1.Before turn on the machine, please put finger and keep press on the screen, don't<br>move the finger, then turn on the power switch<br>2. The prompts "Err0" is on the screen, "After releasing the key, **Touch Screen Calibration**<br>1.Before turn on the machine, please put finger and keep press on the scr<br>move the finger, then turn on the power switch<br>2. The prompts "Err0" is on the screen, "After releasing the key, we enter **Touch Screen Calibration**<br>1. Before turn on the machine, please put finger and keep press on the screen, don't<br>move the finger, then turn on the power switch<br>2. The prompts "Err0" is on the screen, "After releasing the ke **Touch Screen Calibration**<br>1.Before turn on the machine, please put finger and keep press on the screen, don't<br>move the finger, then turn on the power switch<br>2. The prompts "Err0" is on the screen, "After releasing the key Touch Screen Calibration<br>1.Before turn on the machine, please pu<br>move the finger, then turn on the power<br>2. The prompts "Err0" is on the screen, "<br>calibration procedure, Operating under t<br>finger now.<br>3. Operating under the **Touch Screen Calibration**<br>1.Before turn on the machine, please put finger and keep<br>move the finger, then turn on the power switch<br>2. The prompts "Err0" is on the screen, "After releasing th<br>calibration procedure, Operatin **Touch Screen Calibration**<br>
1.Before turn on the machine, please put finger and keep press on th<br>
2. The prompts "Err0" is on the screen, "After releasing the key, we calibration procedure, Operating under the prompts of **Touch Screen Calibration**<br>
1.Before turn on the machine, please put finger and keep press on the<br>
move the finger, then turn on the power switch<br>
2. The prompts "Ern0" is on the screen, "After releasing the key, we er<br>
c **Touch Screen Calibration**<br>
1.Before turn on the machine, please put finger and keep press on the sc<br>
move the finger, then turn on the power switch<br>
2. The prompts "Err0" is on the screen, "After releasing the key, we en Touch Screen Calibration<br>1.Before turn on the machine, please put finger and keep pr<br>move the finger, then turn on the power switch<br>2. The prompts "Err0" is on the screen, "After releasing the l<br>calibration procedure, Oper 1. Before turn on the machine, please put finger and keep pre<br>
move the finger, then turn on the power switch<br>
2. The prompts "Err0" is on the screen, "After releasing the ke<br>
calibration procedure, Operating under the pr 1.Before turn on the machine, please put finger and keep press on the screen, don't<br>move the finger, then turn on the power switch<br>2. The prompts "Ern" is on the screen, "After releasing the key, we enter into the<br>calibrat move the finger, then turn on the power switch<br>2. The prompts "Err0" is on the screen, "After releasing the key, we enter into the<br>calibration procedure, Operating under the prompts of the screen". Then release your<br>5. Ope

- 
- 

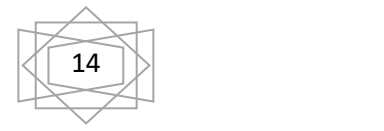